# POUŽITÍ MATLABU K ŘÍZENÍ PŘÍSTROJŮ V MEDICÍNĚ

Martinák Lukáš, Vladislav Matějka

Vysoká škola báňská – Technická univerzita Ostrava, Fakulta elektrotechniky a informatiky Katedra měřicí a řídicí techniky, 17. listopadu 15, 708 00 Ostrava – Poruba

### Abstrakt:

Tento příspěvek se zabývá použitím Matlabu k řízení přístrojů přes sériový port PC. Pro demonstraci byla použita infuzní pumpa, která představuje autonomní regulační systém dávkující nitrožilně infuzi pacientovi po přesných dávkách. Zařízení je umístěna přímo u pacienta, kde obsluha nastavuje přesné dávkování infuze, která je hlídána pomocí alarmů registrujících poruchu dávkování infuze. Všechny prvky nastavení a indikace funkce infuzní pumpy je možné řídit přes sériového rozhraní RS232. Ke komunikaci mezi infuzní pumpou a PC je nutný pomocný adaptér. Adaptér obsahuje převodníky napěťových úrovní a převodník sériového přenosu dat na paralelní přenos dat k infuzní pumpě. Řízení sériového přenosu a obslužný program ve formě ovládacího panelu jsou naprogramovány v softwaru Matlab.

Klíčová slova: infuzní pumpa, Matlab, RS232

## 1 ÚVOD

Na katedře měřicí a řídicí techniky, Fakulty elektrotechniky a informatiky, Vysoké školy báňské – Technické univerzity Ostrava v zaměření biomedicína se provádí výzkum a vývoj v oblasti vzdálených měření signálů u pacienta, který je na nemocničním lůžku. Mimo základní měření, jako jsou měření tepu, tlaku, EKG, EEG, saturace, pletysmografie a jiných, bylo vytvořeno řízení infuzní pumpy, které slouží pro vzdálenou kontrolu a nastavování množství infuze do krve pacienta. Řízení infuzní pumpy je provedeno programem v prostředí Matlab, který využívá sériový port osobního počítače. Mezi sériovým portem a infuzní pumpou typu Fresenius P200 byl vyroben adaptér, který umožňuje připojení infuzní pumpy na sériové rozhraní osobního počítače.

## 2 INFUZNÍ PUMPA

Infuzní pumpa (obrázek 1) je autonomní regulační systém dávkující infuzi po přesných dávkách nitrožilně pacientovi. Skládá se z čerpadla dávkujícího infuzi, které je řízeno vnitřními logickými obvody a optoelektronickým snímačem kapek ve zpětné vazbě.

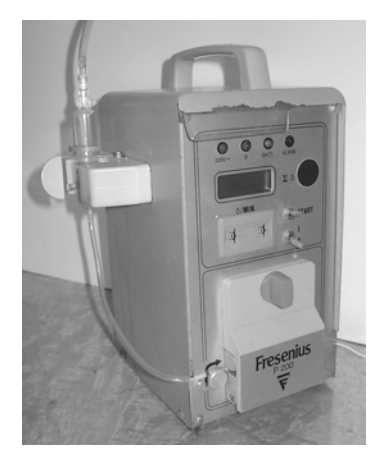

Obrázek 1 Infuzní pumpa Fresenius P200

#### 2.1 Funkce

Infuzní sada je složena z jehly, hadičky, kapátka a hrubé jehly, která se zapíchne do infuzní nádoby. Kapátko obsažené v infuzní sadě je vloženo do optoelektronického snímače, který snímá kapky procházející hadičkou infuzní sady. Tato hadička je provlečena přes speciální infuzní čerpadlo. Kapalina v hadičce se protlačováním posouvá v naznačeném směru vpřed.

Prvky sloužící pro nastavení jsou palcové přepínače. Údaj na přepínačích znamená počet kapek za minutu, které projdou infuzním čerpadlem do infuzní jehly. Signály které slouží pro indikaci funkce či poruchy jsou průchod kapky, zapnutý přístroj a alarm. Blokové zapojení infuzní pumpy je na obrázku 2.

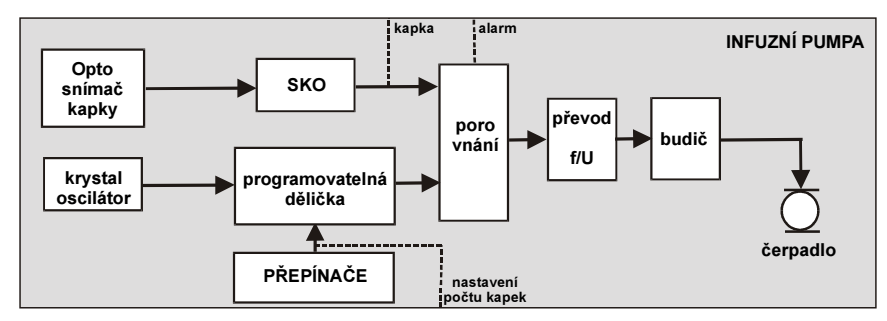

Obrázek 2 Blokové schéma infuzní pumpy FreseniusP200

Z krystalového oscilátoru vede signál na programovatelnou děličku. Přepínači se zvolí počet kapek za minutu. Rozsah je od jedné do devadesáti devíti kapek za minutu. Zároveň z optoelektronického snímače se snímá průchod kapky v kapátku, který se vytvaruje ve Schmittově klopném obvodu a v porovnávacím obvodu se impulzy porovnají s impulzy z programova-telné děličky. Podle rozdílu těchto impulzů se pak vyhodnotí, jak rychle se má motor v infuzním čerpadle točit a tím dávkovat infuzi do infuzní jehly.

# 2.2 Úpravy

Jelikož infuzní pumpa, která byla k dispozici, neobsahovala žádné rozhraní, které by podporovalo připojení osobního počítače, bylo nutné zasáhnout do vnitřního elektronického zapojení. Všechny signály pro indikaci funkce či poruchy a signály pro nastavení počtu kapek se přivedly na zadní panel infuzní pumpy (naznačeno na obrázku 2 přerušovaně).

# 3 OVÁDACÍ ROZHRANÍ V MATLABU

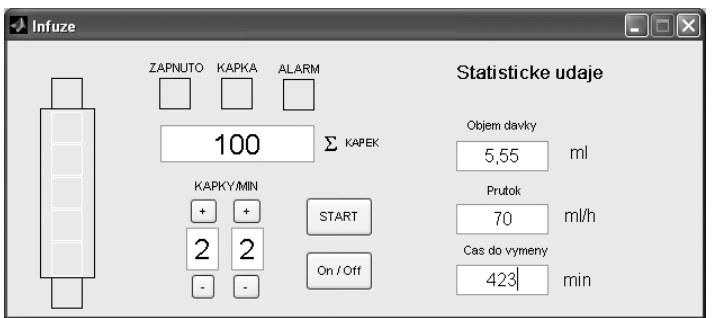

Obrázek 3 Grafické rozhraní v Matlabu, řízení infuzní pumpy

Matlab [4] je úzce specializovaný software pro technické výpočty. Integruje výpočty, vizualizace a programování ve velmi snadně použitelném prostředí, kde problémy a výsledky jsou vyjádřeny v příbuzných matematických výrazech.

Pro řízení infuzní pumpy bylo využito grafického rozhraní, které bylo vytvořeno pomocí návrhového prostředí GUI. Ukázka grafického rozhraní je na obrázku 3.

 Pro seznámení uvádíme příkazy, které jsou potřebné pro práci se sériovým portem v programovém prostředí Matlab.

Pro inicializaci sériového portu se používají tyto příkazy:

 $handles.s = serial('COM1')$ ; fopen(handles.s);

Pro nastavení přenosové rychlosti, parity a koncových znaků:

set(handles.s,'BaudRate',19200,'Parity','none','Terminator','')

Pro nastavení počáteční hodnoty výstupních pinů RTS a DTR:

handles.s. Request to Send ='on'; handles.s.DataTerminalReady='on';

Pro uzavření a uvolnění sériového portu:

fclose(handles.s) freeserial

Pro detekování změny logického stavu na vstupech sériové linky se použije funkce PinStatus:

 $handles.s. Pin StatusFcn=\{@inkapka, handles\};$ 

Tato funkce po změně logického stavu na jakémkoliv vstupu sériové linky, tj. vstupech RxD, CTS, DSR, DCD, RI, volá, dle příkladu, program inkapka, ve kterém se zjistí vstup, který se změnil, a poté se provede daná funkce.

Ukázka kodu volané funkce inkapka:

```
function inkapka(obj, A, F) mod(str2num(get(F.edit5,'String')),2) 
if A. Data. Pin(1:4) == 'Ring'set(F.edut4, 'String', num2str(str2num(get(F.edut4, 'String'))+1)); set(F.frame10,'BackgroundColor','green');
```
## 4 ADAPTÉR

Adaptér slouží k propojení infuzní pumpy s osobním počítačem. Blokové schéma je na obrázku 4.

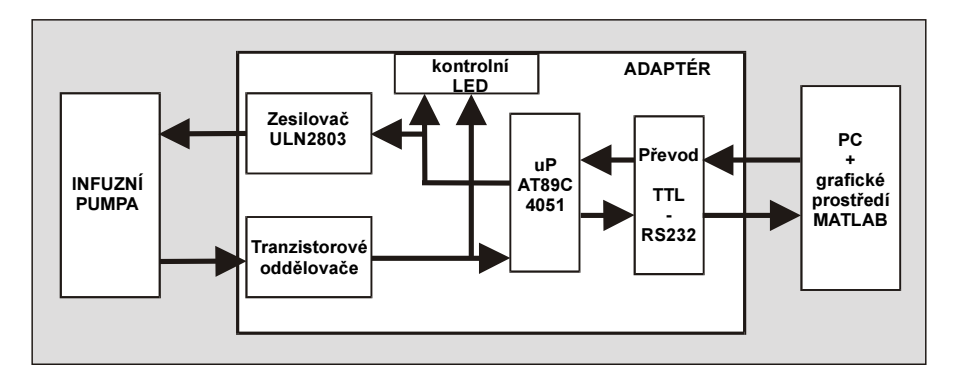

Obrázek 4 – Blokové schéma adaptéru a propojení s infuzní pumpou a PC

Sériové rozhraní osobního počítače je připojeno třívodičově [2], tzn. RxD, TxD a zem, k převodníku RS232 na TTL [3]. V úrovních TTL pracuje mikroprocesor Atmel 89C4051[1]. Tento mikroprocesor převádí data sériová na paralelní. Na paralelní výstupy mikroprocesoru je připojen zesilovač ULN2803. Výstupy zesilovače jsou přivedeny v infuzní pumpě k přepínačům programovatelné děličky. Z infuzní pumpy jsou přes tranzistorové oddělovače připojeny signály informující o napájení infuzní pumpy, alarmu a průchodu kapky. Pro kontrolu jsou také vyvedeny na panel adaptéru LED kontrolky. Na obrázku 5 je znázorněn rozložený adaptér.

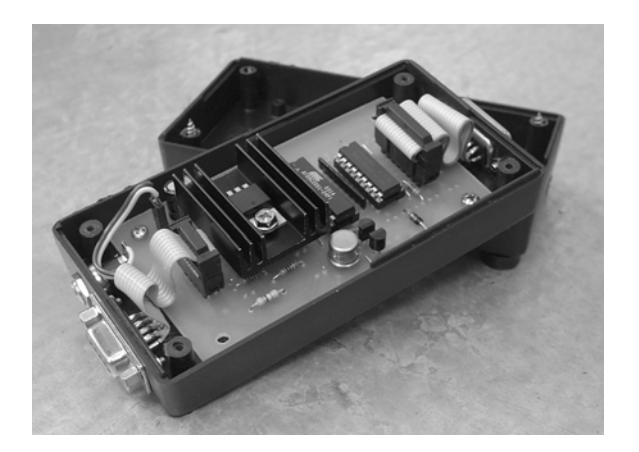

Obrázek 5 Rozložený adaptér

## 5 ZÁVĚR

Uvedený příspěvek se zabývá návrhem a experimentálním použitím softwaru Matlabu pro řízení a vizualizaci, kde jako demonstrační přístroj sloužila infuzní pumpa. Tento přístroj vyžadoval obousměrnou komunikaci, která byla řešena pomocí rozhraní RS232 a přídavného adaptéru. Do budoucna se jeví asi jako nejpravděpodobnější vylepšení přechod od komunikace přes rozhraní RS232 na rozhraní USB, čímž by se mimo jiné podstatně zvýšila rychlost i způsob komunikace. Přesto je kvalita navrženého a realizovaného systému naprosto vyhovující co se týče kvality přenosu, tak i pořizovacích nákladů na jeho sestavení. Avšak vlastní nasazení celého systému do praxe vyžaduje dlouhodobější pozorování a to zejména z hlediska bezporuchovosti (stability) celého systému.

Tato práce přináší kromě konkrétního praktického využití přímo v nemocnici také náznak budoucího možného směru vývoje propojení mezi zdravotnickými přístroji a osobním počítačem. Zde se jednalo o propojení pouze jednoho přístroje s osobním počítačem. Ale rychlost počítačů, mikroprocesorů i komunikací stále roste. V budoucnu by mohlo být společně propojeno více přístrojů najednou s jedním počítačem, ať už pomocí dalšího adaptéru nebo přímo, pokud to ovšem budou osobní počítač i přístroje podporovat.

### Literatura

- [1] ATMEL, www.atmel.com
- [2] BURKHARD, K. Využití rozhraní PC. Ostrava : HEL, 1999. ISBN 80-902059-3-3
- [3] INTERSIL, www.intersil.com
- [4] MATLAB, www.matlab.com

 E-mail: lukas.martinak@vsb.cz, vladislav.matejka@vsb.cz, Tel.: 597 324 290, Fax: 597 323 138